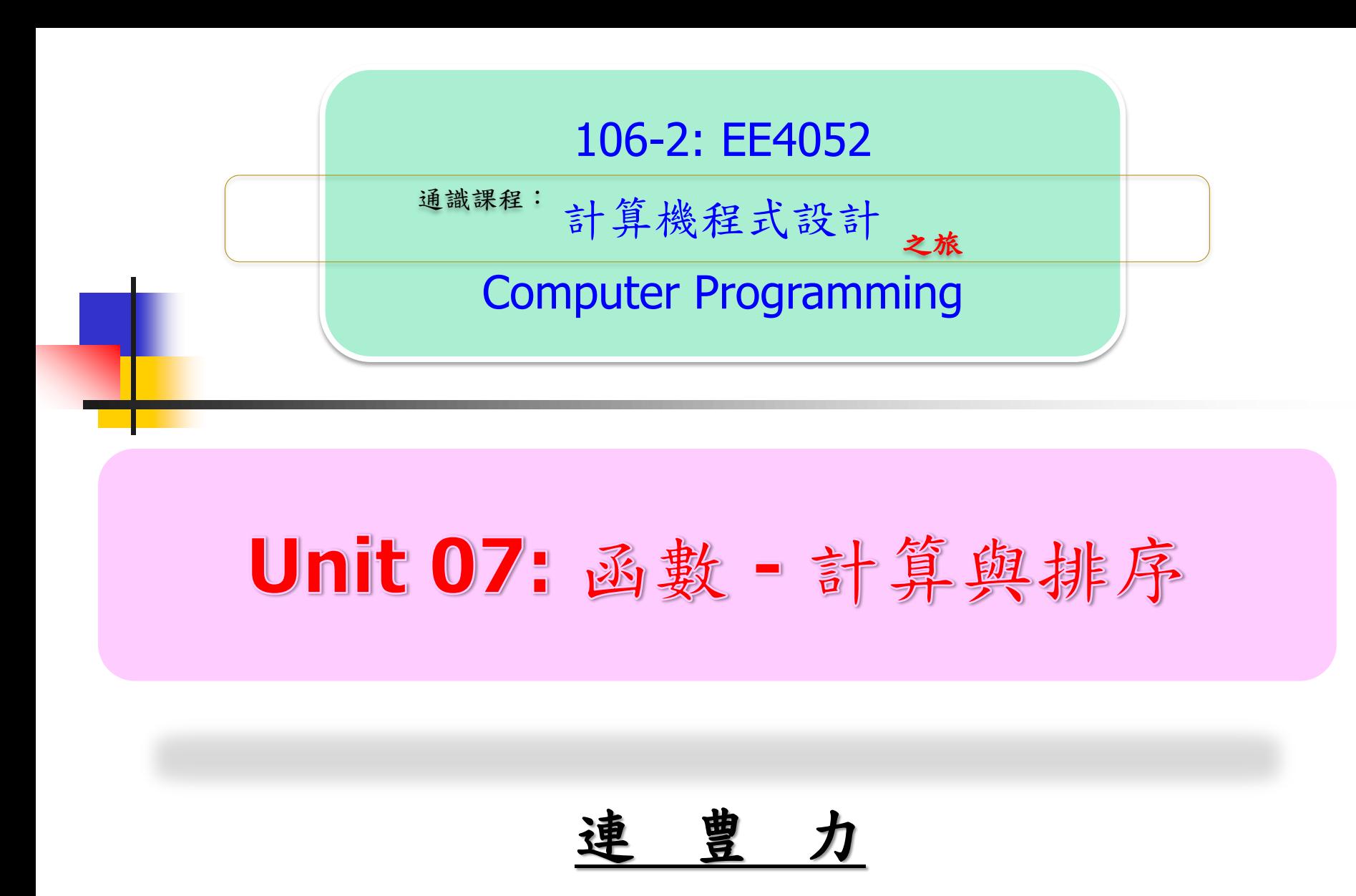

臺 大 電 機 系

Feb 2018 - Jun 2018

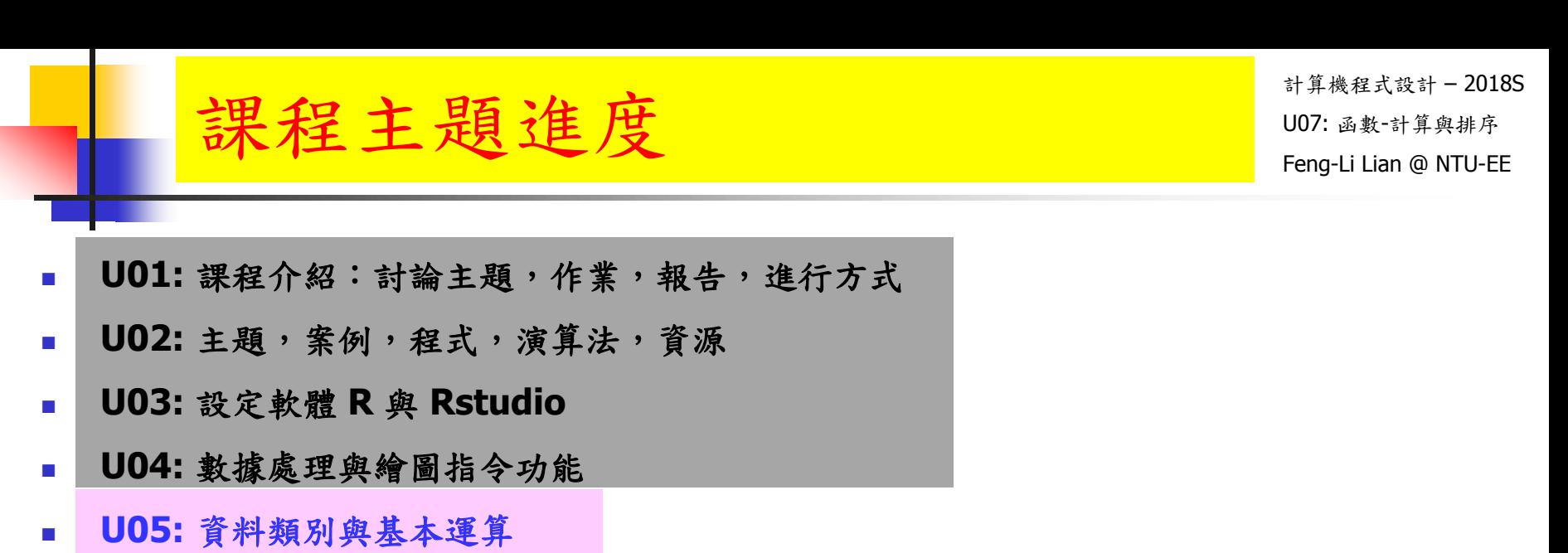

- U06: 邏輯判斷與流程控制
- **U07:** 函數:計算與排序
- **U08:** 多維度資料格式
- **U09:** 檔案資料輸入與輸出
- **U10:** 繪圖功能與文字
- **U11:** 多重繪圖與顏色
- **U12:** 函數:動畫與動作
- **U13:** 探索性資料分析
- **U14:** 資料間的相關性
- **U15:** 資料連結分析

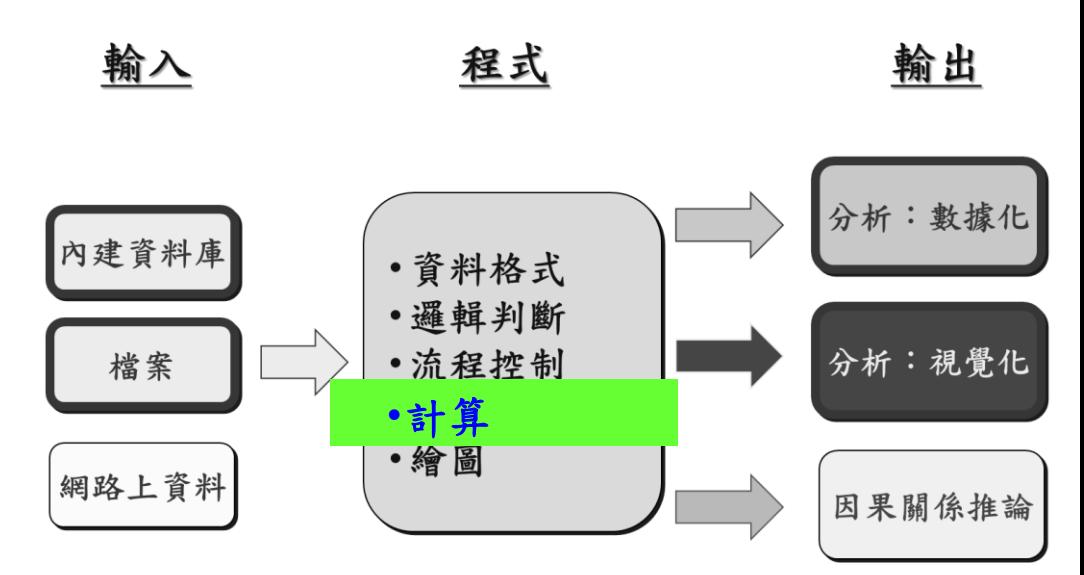

計算機程式設計 – 2018S ール インタント Superintendent Superintendent Superintendent Superintendent Superintendent Superintendent Superintend<br>- The Superintendent Superintendent Superintendent Superintendent Superintendent Superintendent Superintenden

![](_page_2_Picture_1.jpeg)

- 基本操作,基本統計,排序
- 使用者自訂函數
	- 符號函數: sign
	- 計算總和,平均值,標準差
	- 數據排序
	- 找出:最大值,最小值
	- 找出:中位數,四分位數
- 自定數學函數

![](_page_3_Picture_0.jpeg)

![](_page_3_Picture_1.jpeg)

計算機程式設計 – 2018S HW05:函數 - 計算與排序 1007:函數 H MARA B 1007:函数 F = 2016 On 4/17, 2018

- 正規化 (Normalization) 的定義為:
	- The normalization of ratings means adjusting values measured on different scales to a notionally common scale, often prior to averaging.
- 正規化 (Normalization) 的公式為:

$$
\overline{X}
$$
\n
$$
\overline{x}
$$
\n
$$
\overline{x}
$$
\n
$$
s
$$
\n
$$
\overline{x} = \frac{1}{n} \sum_{i=1}^{n} x_i = \frac{1}{n} (x_1 + \dots + x_n)
$$
\n
$$
s = \sqrt{\frac{1}{n-1} \sum_{i=1}^{n} (x_i - \overline{x})^2}.
$$

HW05:函數 - 計算與排序 1007:函數 H MARA B 1007:函数 F = 2016

計算機程式設計 – 2018S On 4/17, 2018

- 請您寫一個函數 (function), myNorm( ), 可以把一組數據進行正規化 (Normalization)
- 請同時用 myNorm()與 scale()兩個進行測試,看看結果是否一樣?
- 請測試比較下面幾個範例:
	- myNorm( iris[ , 1] )
	- scale( $\text{iris}$ , 1])
	- myNorm( CO2[ , 5] )
	- scale( CO2[ , 5 ] )

■ 在 R 的程式碼中,註解您所加註的程式碼的意義或想法。

HW05:函數 - 計算與排序 1007:函數 H MARA B 1007:函数 F = 2016

計算機程式設計 – 2018S On 4/17, 2018

- 繳交下面檔案,檔案名稱: HW05\_學號\_關鍵字.xxx
	- 函數檔案: HW05\_B01921001\_myNormFunc.R
	- 測試程式檔案: HW05\_B01921001\_myNormTest.R
	- 報告檔案: HW05\_B01921001\_myNormRpt.pdf
- 繳交方式與期限:
	- E-mail 上面兩個檔案到:[ntucp2018s@gmail.com](mailto:ntucp2018s@gmail.com)
	- E-mail 主旨: HW05 B01921001 myNorm (就是,作業編號 您的學號 關鍵字)
	- 繳交期限: 4/22 (Sun), 2018, 11pm 以前
- 學習方式:請至下面網址輸入此次的學習方式所花的時間:
	- <https://goo.gl/k7tKLk>
	- [https://docs.google.com/forms/d/e/1FAIpQLSdAZ\\_b-FUtvnNr\\_14rYQNYejMhDESy6jJ9ESh5XsjFI-DXMIw/viewform?c=0&w=1](https://docs.google.com/forms/d/e/1FAIpQLSdAZ_b-FUtvnNr_14rYQNYejMhDESy6jJ9ESh5XsjFI-DXMIw/viewform?c=0&w=1)

![](_page_7_Picture_0.jpeg)

![](_page_7_Picture_1.jpeg)

![](_page_8_Picture_0.jpeg)

 $x < -c(1, 8, 5, 2, 3, 1)$ 

- $\blacksquare$  length( $\mathsf{x}$ )
- $\blacksquare$  diff $(x)$
- $\blacksquare$  sum( $\mathsf{x}$ )
- $\blacksquare$  prod( $\mathsf{x}$ )
- $\blacksquare$  max( $x$ )
- $\blacksquare$  min( x )
- $\blacksquare$  which.max $(x)$
- $\blacksquare$  which.min( $\mathsf{x}$ )
- $range(x)$

![](_page_9_Picture_0.jpeg)

 $x < -c(1, 8, 5, 2, 3, 1)$ 

- $\blacksquare$  round( $x * pi$ , 2)
- $\blacksquare$  cumsum( $\vert x \vert$ )
- $\blacksquare$  cumprod( $\vert x \vert$ )
- $\blacksquare$  unique( $\mathsf{x}$ )
- $\blacksquare$  mean( $x$ )
- $\blacksquare$  median( $x$ )
- $\blacksquare$  var $(x)$
- $\blacksquare$  sd(  $x$  )
- $\mathsf{summary}(\mathsf{x})$  10

![](_page_10_Picture_0.jpeg)

 $x < -c(1, -3, 5, -6, 0, 3)$ 

- $\overline{\phantom{a}}$  sort $(x)$
- $\blacksquare$  rank( $x$ )
- $\blacksquare$  order( $x$ )

- $\bullet$  x[ order( x ) ]
- $\blacksquare$  order( $x$ )[3]

常用的函數 一排序 一逆向 107:画数 Fing-Li Lian @ NTU-EE

 $\bullet$   $\times$  <- c( 1, -3, 5, -6, 0, 3)

- which( rank(x) == 3 )
- sort $(x)$ [ 3 ]
- $\bullet$  x[ order( x )[ 3 ] ]

- sort( $x$ , decreasing = TRUE)
- rev( sort( x ) )
- $\blacksquare$  rev( rank( x ) )
- $\blacksquare$  order( x, decreasing  $=$  TRUE )
- rev( order(  $x$  ) )  $_{12}$

常用的函數 - 排序 - 平手 2018

 $x < -c(2, 2, 2, 2, 1, 4, -2, 6, 6)$ 

- $\blacksquare$  sort( $\mathsf{x}$ )
- $\blacksquare$  rank( x, ties.method = "average" )
- rank( $x$ , ties.method = "first")
- rank( $x$ , ties.method = "random")
- $\blacksquare$  rank( x, ties.method = "max" )
- rank( $x$ , ties.method = "min")

rank(x)

![](_page_13_Picture_0.jpeg)

# 使用者自訂函數

![](_page_14_Picture_0.jpeg)

#### my\_function\_name <- function( $arg_1$ ,  $arg_2$ , ... ){

statements

}

return( object )

• arg\_1, arg\_2, ...,: argument, 引數, 輸入值

• return: 傳回 object 值 或傳回 object資料

![](_page_15_Picture_0.jpeg)

![](_page_16_Picture_0.jpeg)

![](_page_17_Picture_0.jpeg)

- mySign(2)
- $mySign(-3)$
- mySign(0)

![](_page_18_Picture_0.jpeg)

- 給定一組數據,計算所有數據的總和
- $-1, 2, 3, 4, 5$
- $sum = 0$
- $\blacksquare$  sum =  $(0) + 1$
- $sum = (0 + 1) + 2$
- $sum = (0 + 1 + 2) + 3$
- $\blacksquare$  sum = (0 + 1 + 2 + 3) + 4
- $\blacksquare$  sum = ( 0 + 1 + 2 + 3 + 4 ) + 5
- $\blacksquare$  sum = (0 + 1 + 2 + 3 + 4 + 5)

 $= (0)$  $= (0 + 1)$  $= (0 + 1 + 2)$  $= (0 + 1 + 2 + 3)$  $= (0 + 1 + 2 + 3 + 4)$  $= (0 + 1 + 2 + 3 + 4 + 5)$ 

![](_page_19_Picture_0.jpeg)

- mySum( 1:10 )
- sum( 1:10 )

自定函數一計算平均值 107:画数 Fang-Li Lian @ NTU-EE

計算機程式設計 – 2018S

- 給定一組數據,計算所有數據的平均值
- myMean  $\lt$  function $(x)$  {  $\bar{x} = \frac{1}{n} \sum_{i=1}^{n} x_i = \frac{1}{n} (x_1 + \cdots + x_n)$ Num  $\lt$ - length $(x)$  $temp\_sum < 0$ for( k in 1:Num ) {  $temp\_sum < temp\_sum + x[k]$ } return( temp\_sum / Num )

- myMean ( 1:10 )
- mean( 1:10 )

### 自定函數一計算平均值 107:画数 Fang-Li Lian @ NTU-EE

計算機程式設計 – 2018S

- 給定一組數據,計算所有數據的平均值
- myMean  $\lt$  function( $\times$ ) {

```
temp\_Num \leq length(x)temp\_Sum < - mySum(x)return( temp_Sum / temp_Num )
```
- myMean ( 1:10 )
- $\blacksquare$  mean( 1:10 )

![](_page_22_Picture_0.jpeg)

$$
\sigma = \sqrt{\frac{1}{N} \sum_{i=1}^{N} (X_i - \mu)^2}.
$$

樣本的標準差

$$
s = \sqrt{\frac{1}{n-1} \sum_{i=1}^{n} (x_i - \overline{x})^2}.
$$

丁村成,從標準差除以 n 或除以 n − 1 談起 http://web.math.sinica.edu.tw/math\_media/d291/29102.pdf  Data: **x[1], x[2], x[3], …**  $\blacksquare$  mean:  $\boldsymbol{x}$  mean <- myMean( $\boldsymbol{x}$ ) diff: **x\_diff\_1**[ i ] <- **x**[ i ] - **x\_mean x** diff  $2[i] < -$  ( **x** diff  $1[i]$  )^2 **x\_diff\_3**[ i ] <-  $(x[i] - x_mean)^2$ sum: **x\_sum** <- mySum( **x\_diff\_2** )

**x\_sum** <- mySum( **x\_diff\_3** )

$$
\blacksquare \text{sqrt}: \quad \text{sqrt}(\mathbf{x\_sum} / (\mathbf{N} - \mathbf{1}))
$$

自定函數一計算標準差 1007:函数 FA機動

- 給定一組數據,計算所有數據的標準差
- mySD <- function( $x$ ) {

```
Num \le length(x)temp_sum <- 0
temp_mean <- 0
temp\_diff <- rep(0, length.out = Num)
for( k in 1:Num ) \{temp_sum <- temp_sum + x[k]}
temp_mean <- temp_sum/Num
for( k in 1:Num ) \{temp_diff[ k ] <- (x[k] - temp_mean)}
temp_sum_diff <- mySum( temp_diff )
temp\_SD \leq -sqrt(temp\_sum\_diff / (Num - 1))return( temp_SD )
                                               mySD( 1:10 )
                                           \blacksquare sd( 1:10 )
```
計算機程式設計 – 2018S 自定函數一計算標準差 1007:函数 FA機動 mySD  $\lt$ - function( $x$ ) { Num  $\le$  length $(\times)$  $temp\_sum$  <- 0 temp\_mean <- 0  $temp\_diff$  <- rep(0, length.out = Num) for( k in 1:Num ) { temp\_sum <- temp\_sum +  $x[k]$ } temp\_mean <- temp\_sum/Num print( temp\_mean ) for( k in 1:Num )  $\{$ temp\_diff[ k ] <- ( x[ k ] - temp\_mean  $)^2$ } mySD( 1:10 )  $\blacksquare$  sd( 1:10 )

```
print( temp_diff )
temp_sum_diff <- mySum( temp_diff )
print( temp_sum_diff )
temp\_SD \leq -sqrt(temp\_sum\_diff / (Num - 1))return( temp_SD )
```
![](_page_25_Picture_0.jpeg)

給定一組數據,按照大小順序排序

> mySort( c( 3, 5, 2, 1 ) ) [1] 1 2 3 5 > sort( c( 3, 5, 2, 1 ) )

[1] 1 2 3 5

> mySort( c( -3, 5, 2, 1, -2, 4 ) )  $[1] -3 -2 1 2 4 5$  $>$  sort( c( -3, 5, 2, 1, -2, 4)) [1] -3 -2 1 2 4 5

自定函數一數據排序 1007:函数 FA機動

9 4 3 2 1

9 4 3 2 1

4 9 3 2 1

4 9 3 2 1

4 9 3 2 1

4 3 9 2 1

4 3 9 2 1

4 3 9 2 1

4 3 2 9 1

4 3 2 9 1

4 3 2 9 1

4 3 2 1 9

4 3 2 1 9

![](_page_26_Picture_226.jpeg)

自定函數一數據排序 1007:函数 FA機動

![](_page_27_Picture_197.jpeg)

![](_page_27_Picture_198.jpeg)

自定函數一數據排序 1007:函数 FA機動

計算機程式設計 – 2018S

- 0 8 7 6 5 4 3 2 1 9 … 8 7 6 5 4 3 2 1 8 9  $0 \t 432156789$  … 4 3 2 1 4 5 6 7 8 9
- 0 7 6 5 4 3 2 1 8 9 …  $0 321456789$  …
	- 3 2 1 3 4 5 6 7 8 9
	- $0 \t213456789$ 
		- …<br>■……  $2 \t123456789$

0 5 4 3 2 1 6 7 8 9

 $-6$  5 4 3 2 1 6 7 8 9

…

7 6 5 4 3 2 1 7 8 9

0 6 5 4 3 2 1 7 8 9

…<br>■…… 5 4 3 2 1 5 6 7 8 9

![](_page_29_Picture_211.jpeg)

```
自定函數一數據排序 1007:函数 FA機動
  mySort \lt- function( x ) {
      itemCount \lt- length(x) repeat {
             hasChanged <- FALSE
             itemCount <- itemCount - 1
            if ( itemCount \geq = 1 ){
            for( k in 1 : itemCount ) {
                  if ( x[k] > x[k+1] ) {
                         t < -x[k]x[k] < x[k+1]x[k+1] < -t hasChanged <- TRUE
 }
 } 
            }
            if ( !hasChanged ) break;
 }
       return( x )
```

```
計算機程式設計 – 2018S
       自定函數一最大值,最小值 [UD7:画数部 F-2016
  myMax \lt- function(\times) {
       Num \lt- length(x)temp \leq mySort(x)return( temp[ Num ] )
}
  myMin \lt- function( x ) {
       Num \lt- length(x)temp \leq mySort(x)return( temp[ 1 ] )
}
  myRange \lt- function(\times) {
       temp\_max < -myMax(x)temp\_min <- myMin(x)temp <- c( temp_min, temp_max )
       return( temp )
}
```
![](_page_32_Figure_0.jpeg)

- 如果有101個數據,也就是:100個間隔
- 50% 即是第51個 數據,25% 即是第26個 數據,75% 即是第76個 數據
- 如果不是剛好的個數,
	- 例如:25% 是 第 12.2 個 數據
	- 則這個 25% 的數據會是:第 12 個 數據 與 第 13 個 數據 的比例分配計算,
	- 也就是:

![](_page_33_Figure_0.jpeg)

也就是:

![](_page_33_Figure_2.jpeg)

```
計算機程式設計 – 2018S
      自定函數一中位數, meidan <sup>57, Kensuist-2016</sup>
  myMedian \lt- function(x) {
       Num \lt- length(x)x\_sort < - mySort(x)if( (Num-1)/2 == floor( (Num-1)/2 ) ){
              temp_median <-x_sort[ (Num-1)/2+1 ]
       } 
       else {
              temp <- floor( Num/2 )
              temp_median <- (x_sort[temp] + x_sort[temp+1])/2}
       return( temp_median )
}
```
![](_page_35_Picture_0.jpeg)

```
}
return( tp_25p )
```
![](_page_36_Picture_0.jpeg)

```
}
return( tp_75p )
```
![](_page_37_Picture_0.jpeg)

my75p( x ), myMax( x ) )

return( tp\_summary )

![](_page_38_Picture_0.jpeg)

# 自訂數學函數

$$
\frac{1}{\left(1+\frac{1}{\sqrt{2}}\right)^{\frac{1}{4}}\left(\frac{1}{\sqrt{2}}\right)^{\frac{1}{4}}}\left(\frac{1}{\sqrt{2}}\right)^{\frac{1}{4}}}{\left(\frac{1}{\sqrt{2}}\right)^{\frac{1}{4}}\left(\frac{1}{\sqrt{2}}\right)^{\frac{1}{4}}}
$$

 $f(x) = x^3 * cos(x) - 2 * x^2 * sin(x) + 5 * x - 1$ 

**fx** <- function(x) {

 $x^3 * cos(x) - 2 * x^2 * sin(x) + 5 * x - 1$ 

 $\blacksquare$  fx( $-5$ )

}

Ш

- $\mathsf{f} \times (0)$
- $\mathsf{f} \times (5)$
- $\bullet$  fx( c( -5, 0, 5))

$$
\frac{f(x,y) = x^3 * cos(y) - 2 * x^2 * sin(y) + 5 * x - 1}{x^{\frac{36}{107 : a* + x * x}}}
$$

**Fig. 1** fxy <- function( $x, y$ ) {

 $x^3 * cos(y) - 2 * x^2 * sin(y) + 5 * x - 1$ 

 $\bullet$  fxy( $-5$ , pi)

- $\blacksquare$  fxy( 1, pi)
- $\sqrt{y(1, pi/2)}$
- $\sqrt{xy(0, pi/6)}$

![](_page_41_Picture_0.jpeg)

**Figure 1** fxyz <- function( $x, y, z$ ){

 $x^3 * cos(y) - 2 * x^2 * sin(z) + 5 * x - 1$ 

 $\blacksquare$  fxyz( $-5$ , pi, pi)

- **fxyz** $(1, \text{pi}, \text{pi}/2)$
- **Fxyz** $(1, \text{pi}/2, \text{pi}/2)$
- **Fxyz** $( 0, pi/6, 3*pi )$

![](_page_42_Picture_0.jpeg)

![](_page_42_Picture_1.jpeg)